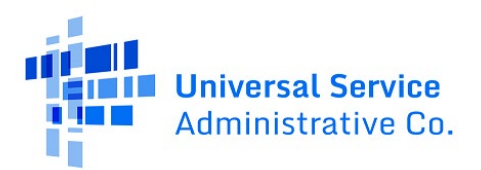

# **ACP Transparency Data Collection System**

User Guide

Updated: 11/14/2023 | Version 1.3

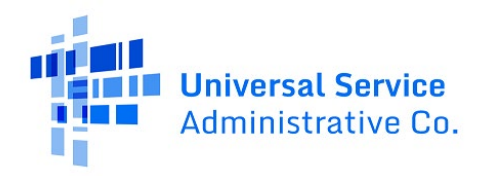

# **Contents**

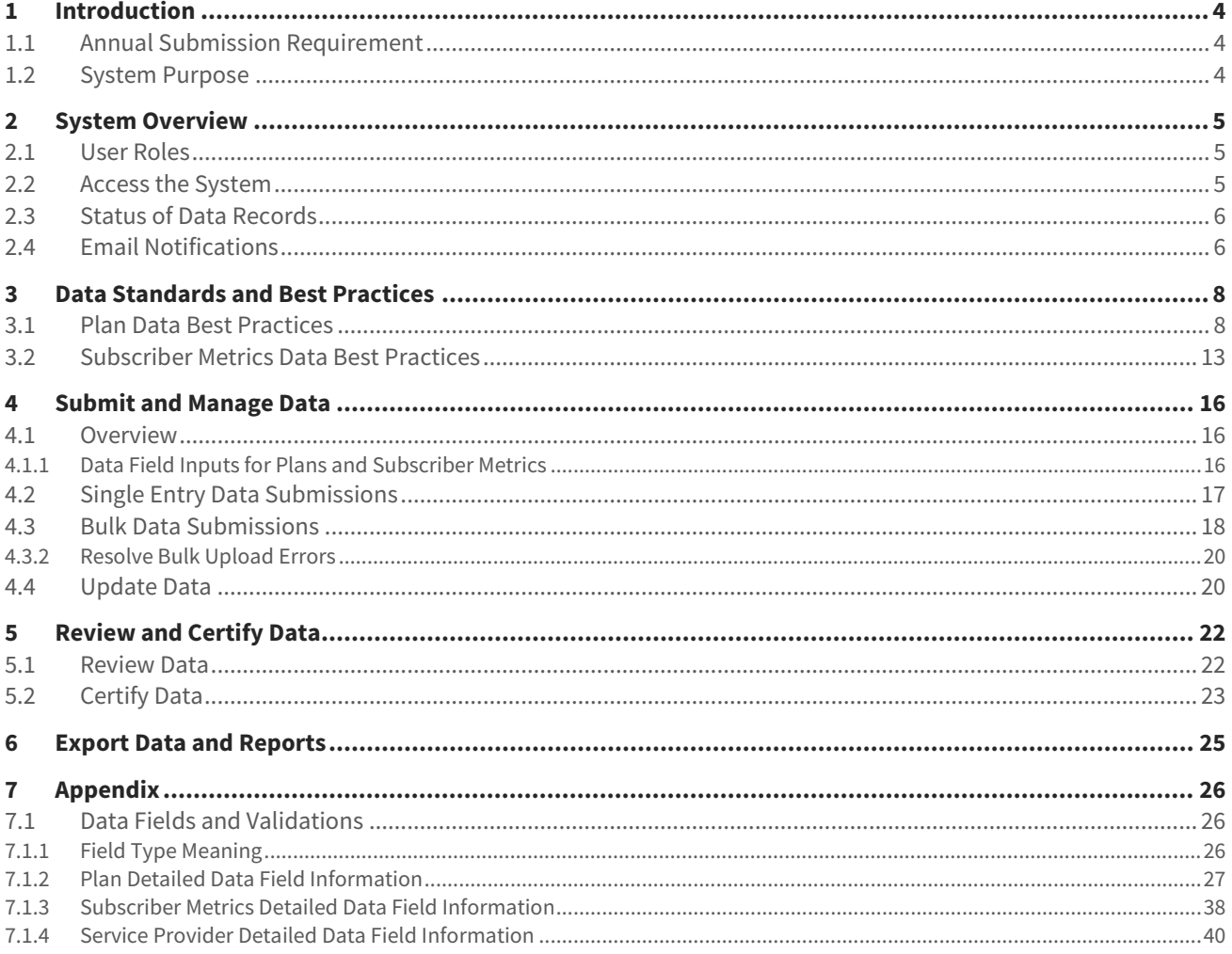

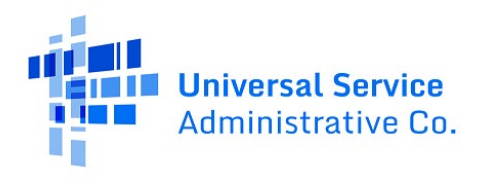

# **Change Log**

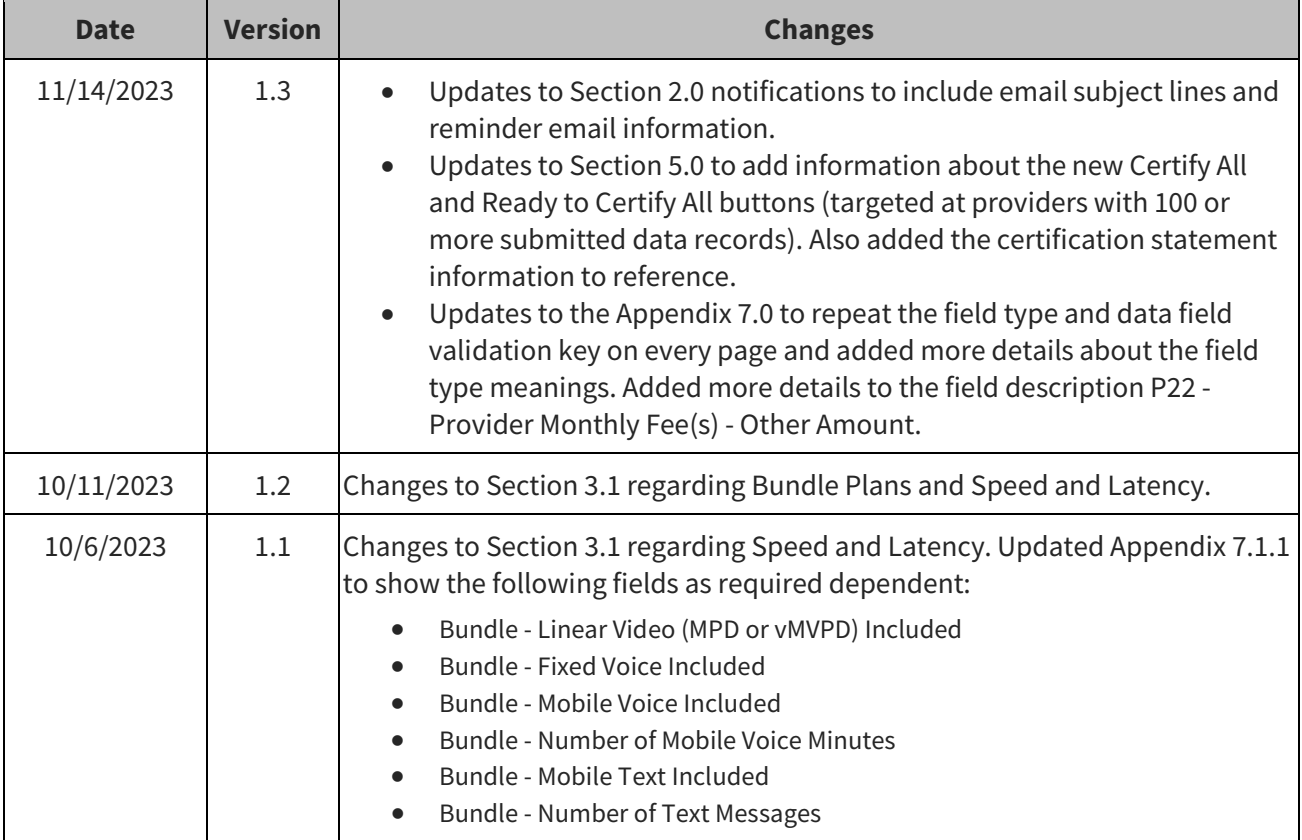

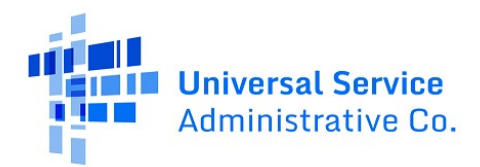

# <span id="page-3-0"></span>**1 Introduction**

### <span id="page-3-1"></span>**1.1 Annual Submission Requirement**

On November 15, 2022, the FCC adopted a [Fourth Report and Order](https://www.fcc.gov/document/fcc-creates-acp-transparency-data-collection) establishing the ACP Transparency Data Collection, a mandatory annual data collection for service providers who participate in the ACP. This process collects data related to the price and subscription rates of providers' internet service offerings as required b[y § 54.1813](https://www.ecfr.gov/current/title-47/chapter-I/subchapter-B/part-54/subpart-R/section-54.1813) of the rules and the Infrastructure [Investment and Jobs](https://www.congress.gov/117/plaws/publ58/PLAW-117publ58.pdf) Act (Infrastructure Act). Data for the inaugural collection must be submitted by November 9, 2023.

## <span id="page-3-2"></span>**1.2 System Purpose**

The ACP Transparency Data Collection System (ACP Data Collection System) is the system of record for the annual data collection of ACP service provider service plan information and subscriber metrics.

Service provider users with 497 Officer or Agent credentials can access the ACP Data Collection System to:

- Submit ACP service plan data for their Service Provider Identification Numbers (SPINs or 498 ID).
- Submit ACP subscriber metrics data for their service plans.
- View and export of all submitted service plan and subscriber metrics data from year-to-year.
- Review and update data flagged for review by the FCC after the initial submission window closes.

Only 497 Officers can certify submitted data in the ACP Data Collection System.

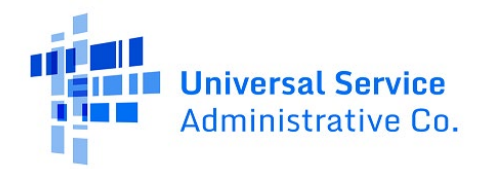

# <span id="page-4-0"></span>**2 System Overview**

#### <span id="page-4-1"></span>**2.1 User Roles**

The ACP Data Collection System has the following user roles:

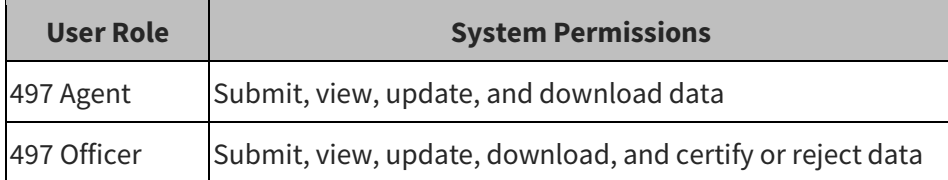

# <span id="page-4-2"></span>**2.2 Access the System**

Users can access the ACP Data Collection System through a direct link to the system or USAC's One Portal. A 497 Officer and 497 Agent will have access in One Portal to the Affordable Connectivity Claims System (ACCS) to support their SPIN(s) with claims each month. If a user is not responsible for monthly claims, then they should not be requested or assigned as a 497 Officer or 497 Agent to complete the ACP Transparency Data Collection requirement. Lifeline only service providers will have access to the ACP Data Collection System, but if they log in, they will not have an option to submit data for an ACP SPIN if they are not assigned to an ACP SPIN.

- Accessing th[e ACP Data Collection System](https://getinternet.gov/acptdc) through the direct link is recommended, which requires users to enter their One Portal credentials only one time to log in.
- Accessing the staging environment through USAC's [One Portal](https://forms.universalservice.org/portal/login) is available, but requires users to enter their One Portal credentials a second time to log in.

A user navigates the system starting at the homepage. The left-hand navigation menu of the homepage allows users to submit data, download CSV bulk templates, and export data. The right section of the homepage allows users to view the status of submitted data and any bulk upload errors. Data submissions and updates will only be allowed during the designated submission window. However, users can view submitted data at any time.

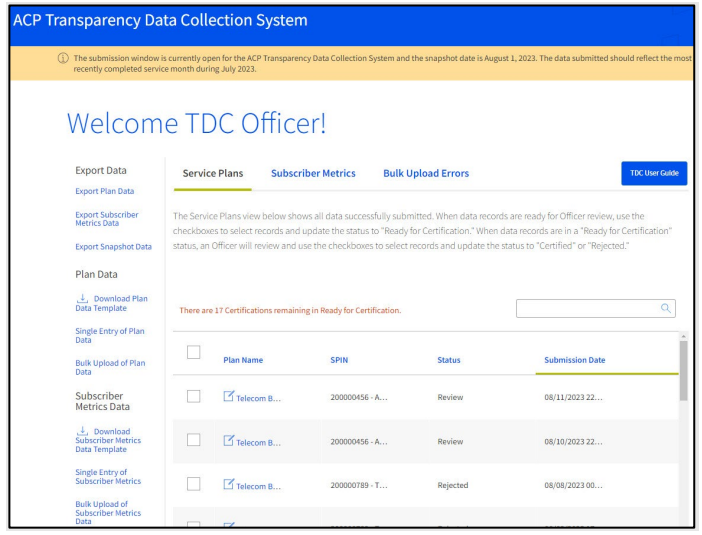

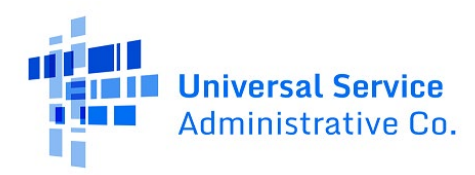

# <span id="page-5-0"></span>**2.3 Status of Data Records**

After data is submitted, it will have one of the four statuses below.

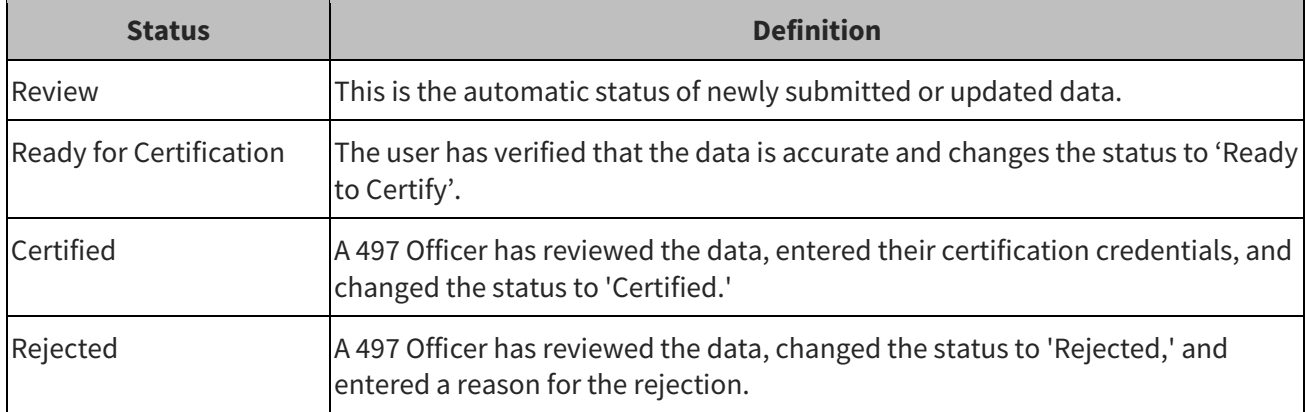

### <span id="page-5-1"></span>**2.4 Email Notifications**

Users will receive emails notifying them of status changes to submitted data for any SPINs associated with their user account. The email notifications are sent at 9 a.m. ET for any changes made during the previous day. Emails will include the reason for the notification and a list of impacted SPINs.

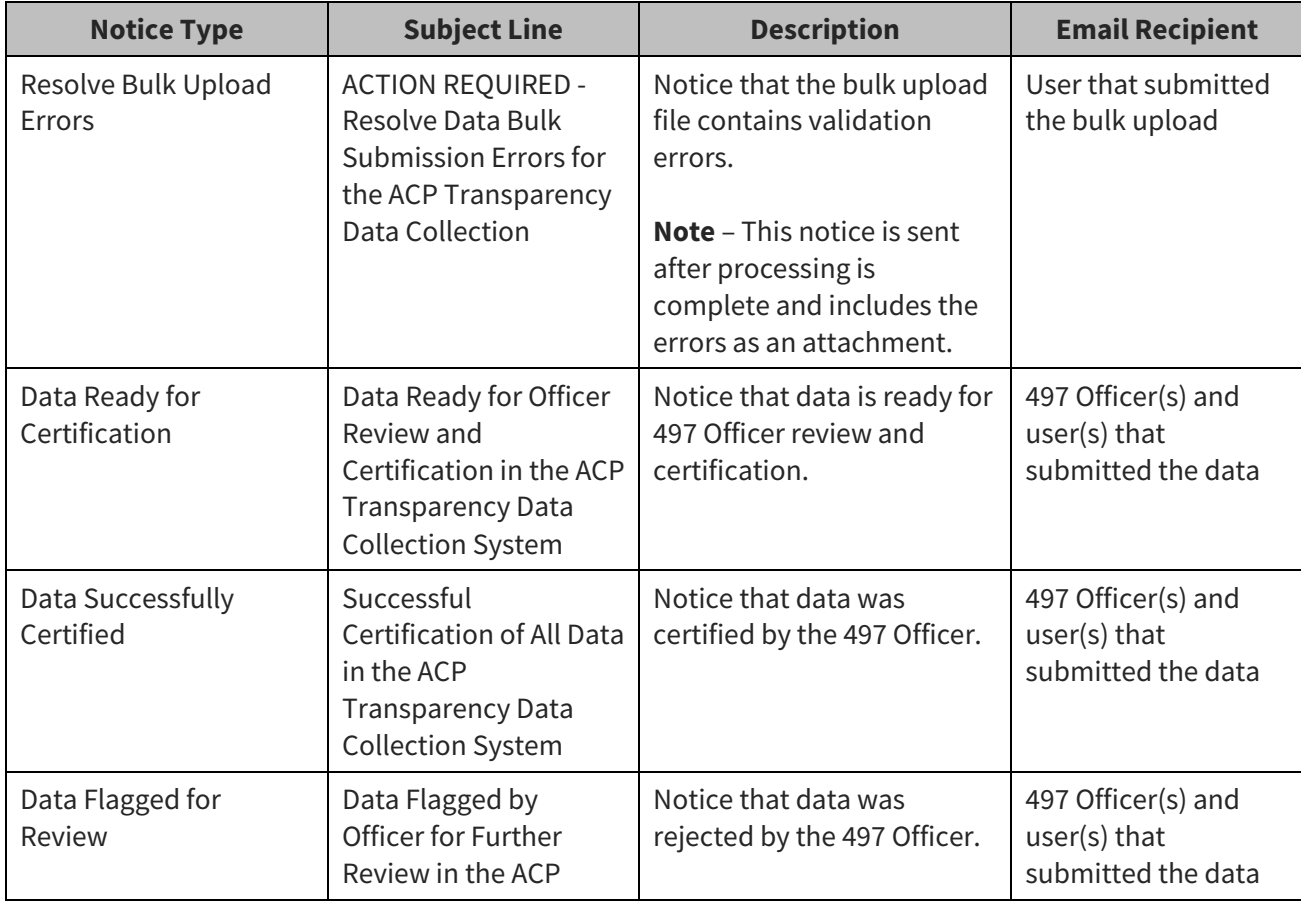

Reference the table below for the expected email notifications.

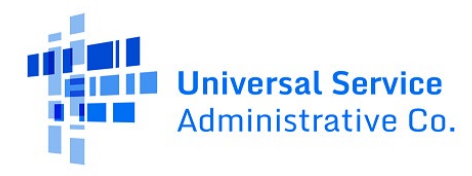

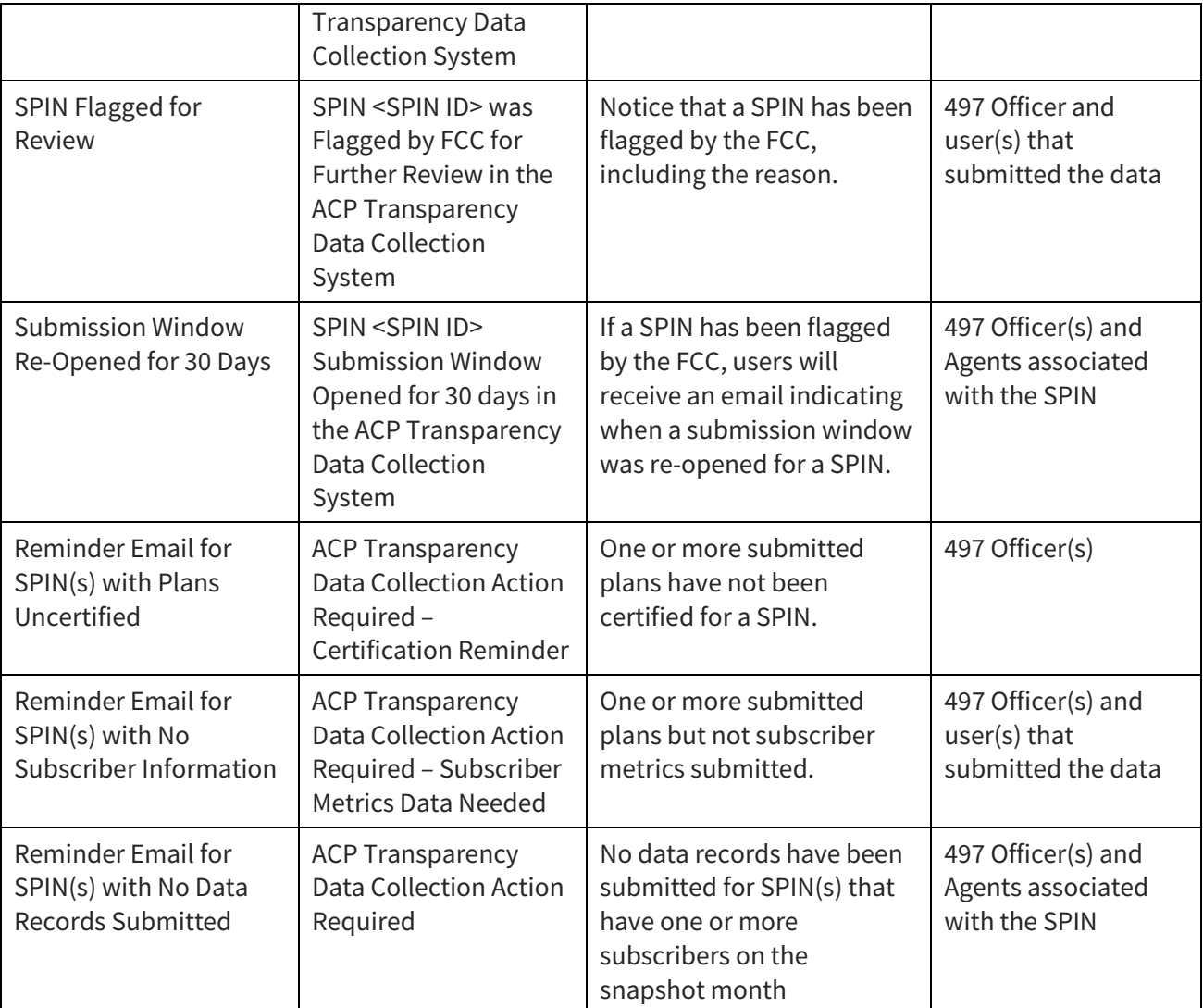

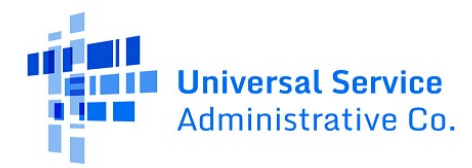

# <span id="page-7-0"></span>**3 Data Standards and Best Practices**

The below sections outline best practices and guidelines for the Plan Data and Subscriber Metric data that are required. Filers who are using the Bulk Upload feature to submit Plan or Subscriber Metrics data are highly encouraged to complete all fields of the template—even optional fields—to help ensure that all required fields are completed and better ensure that data will successfully be imported into the system without errors.

# <span id="page-7-1"></span>**3.1 Plan Data Best Practices**

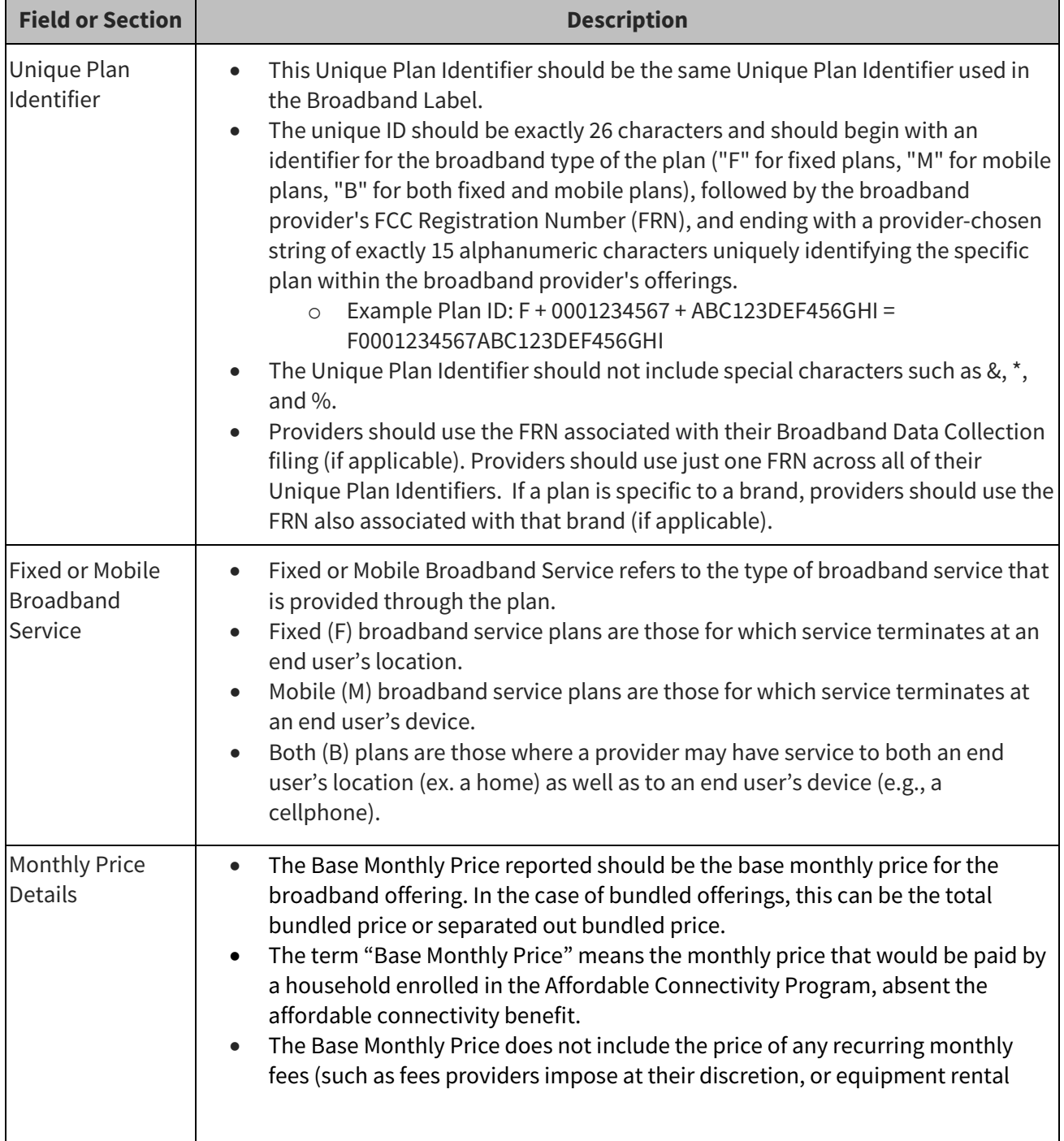

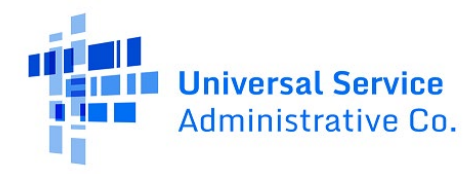

 $\overline{ }$ 

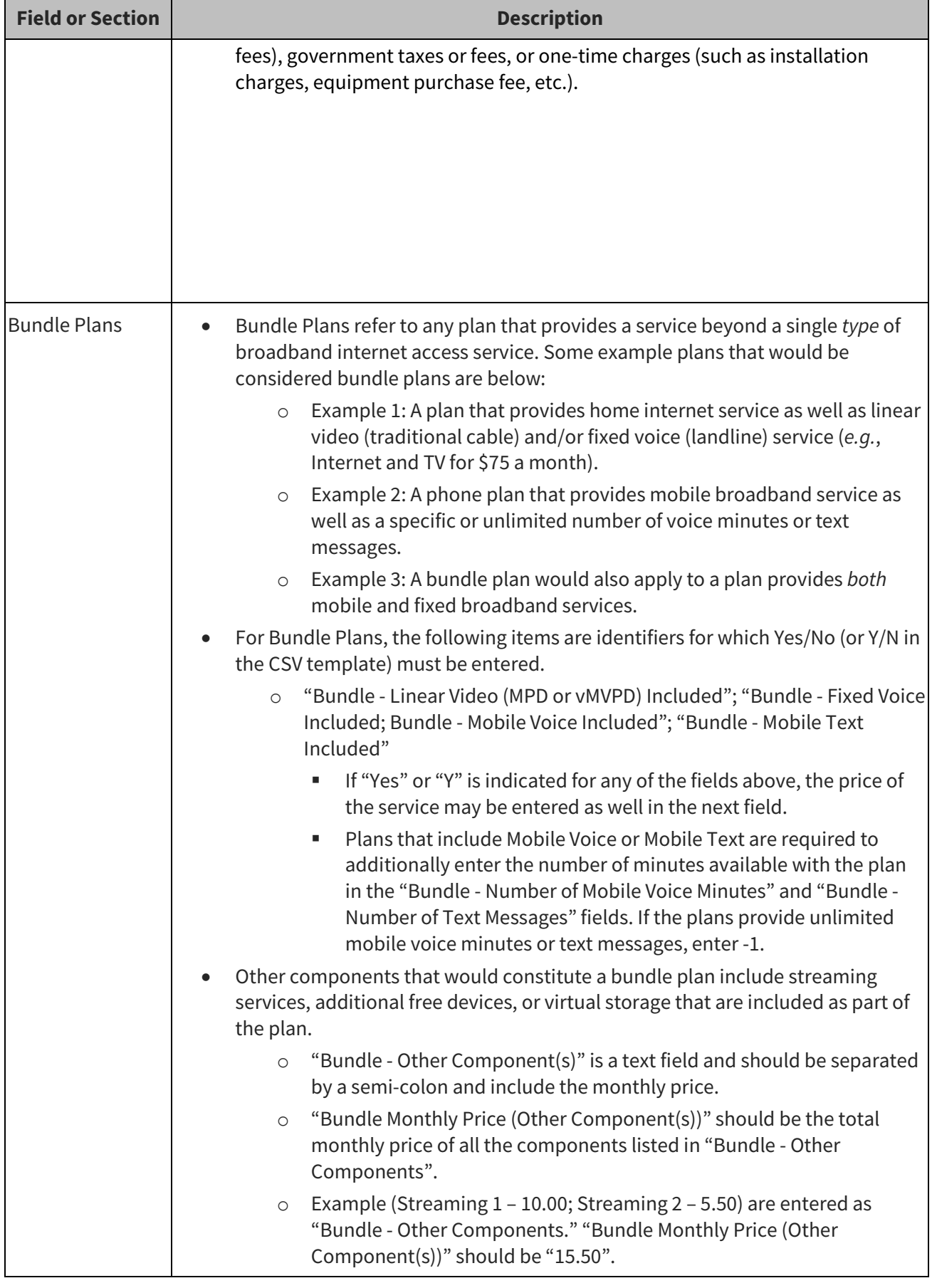

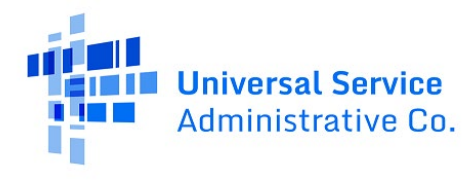

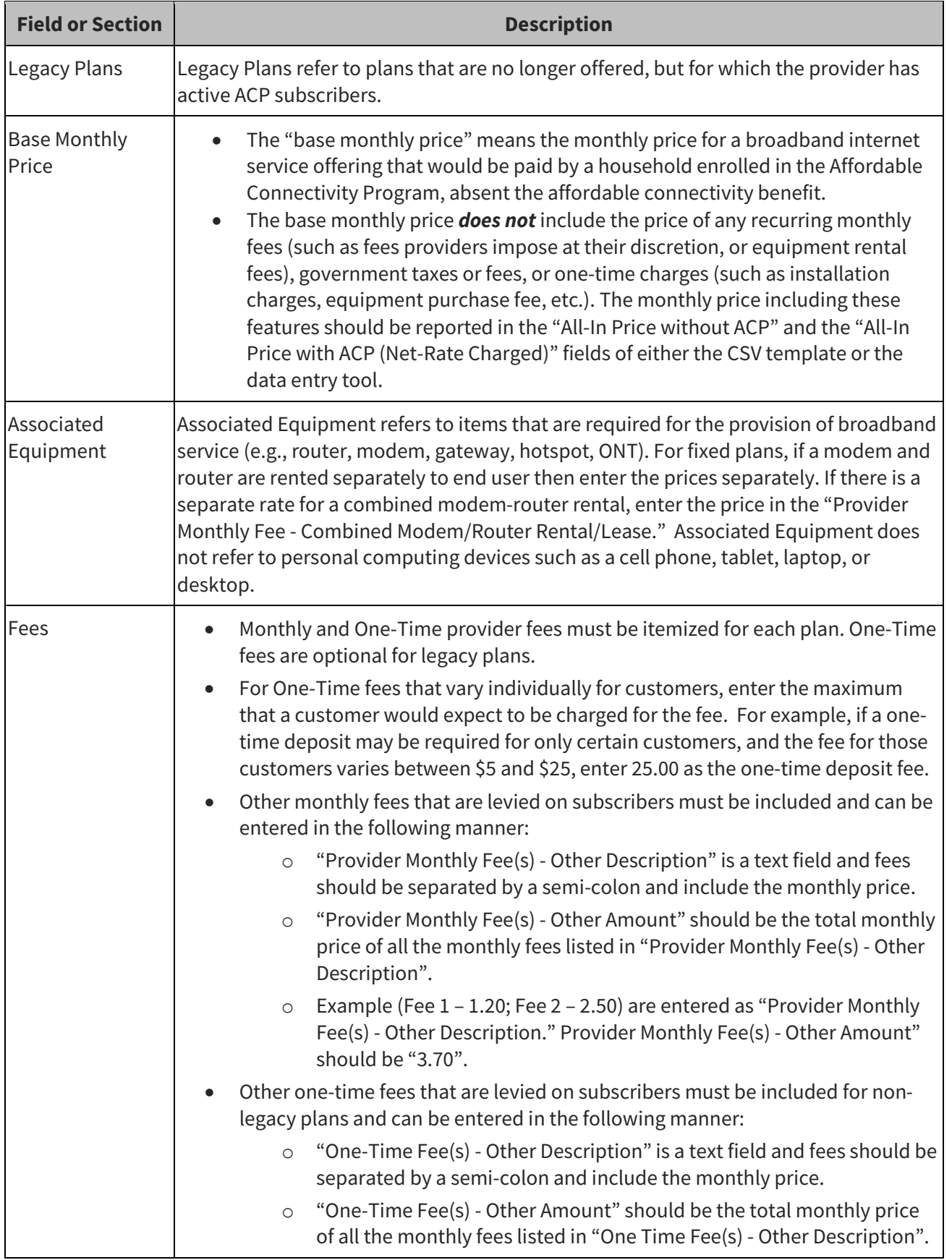

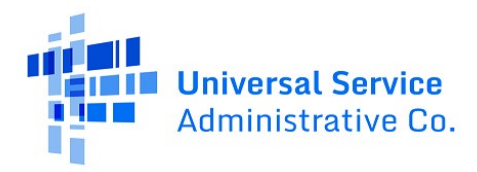

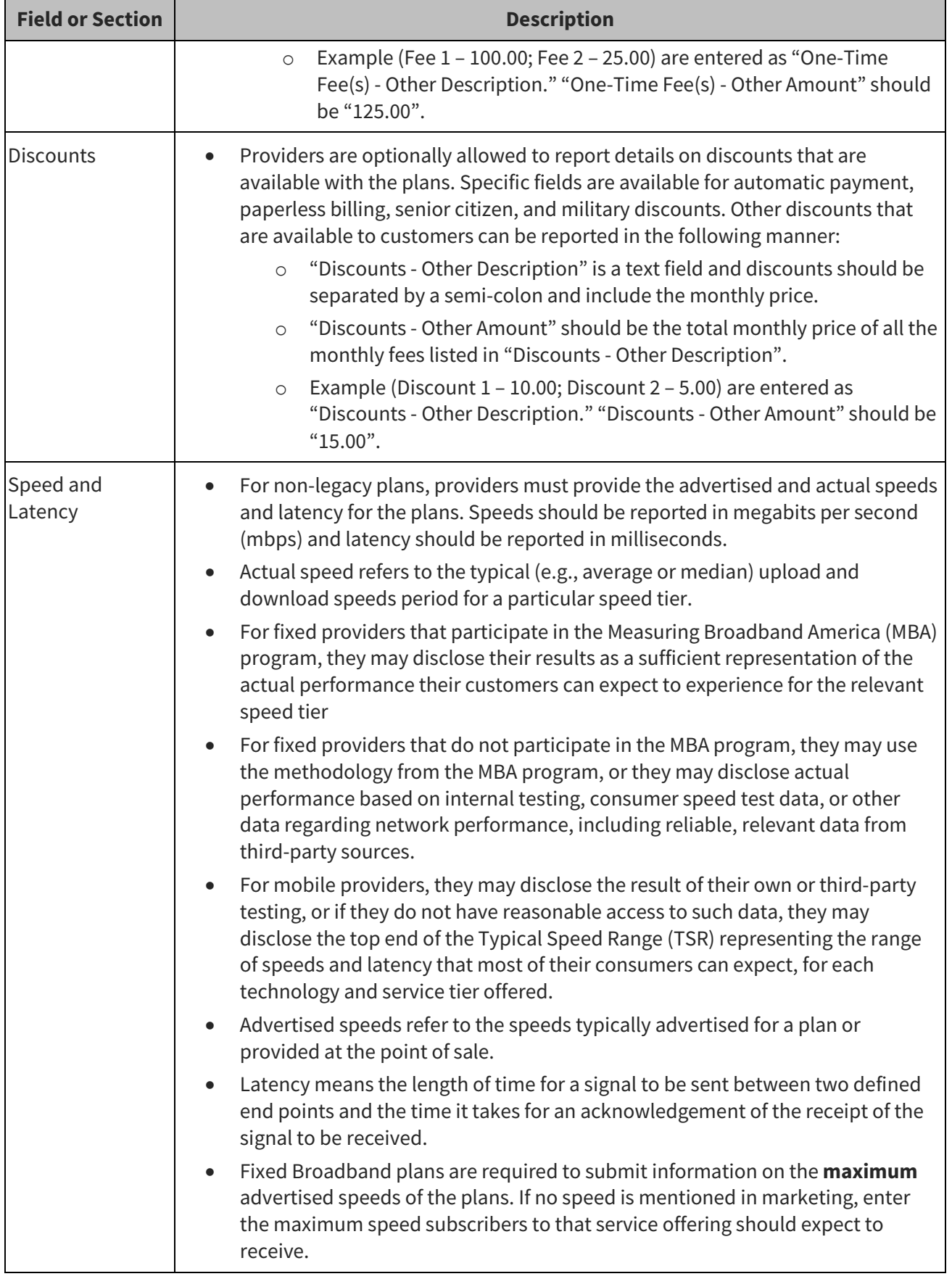

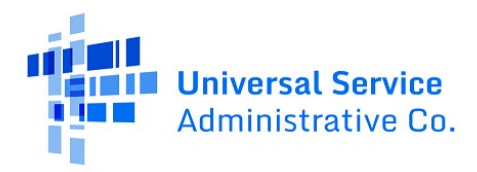

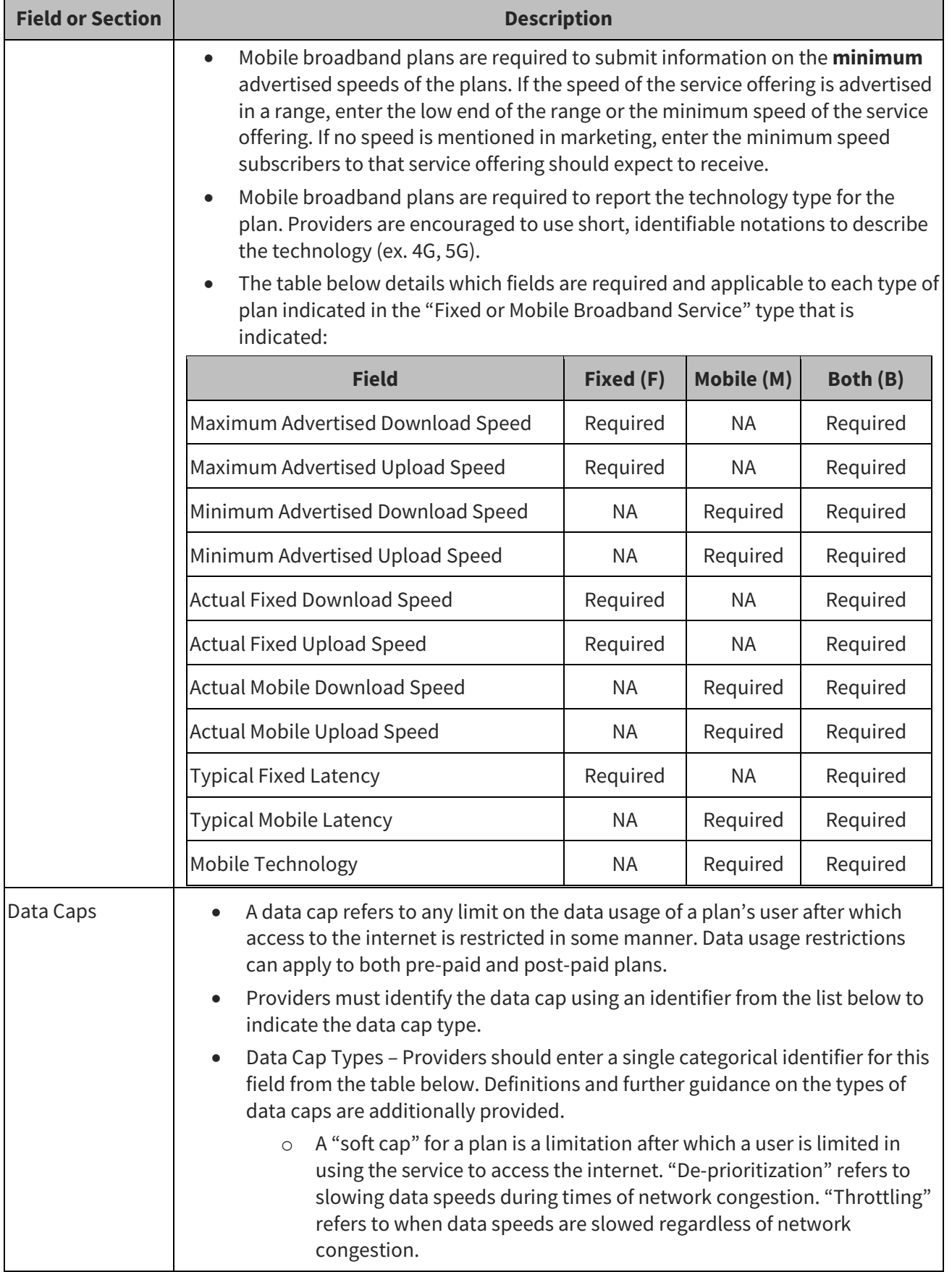

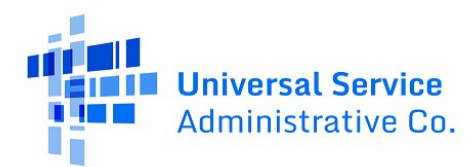

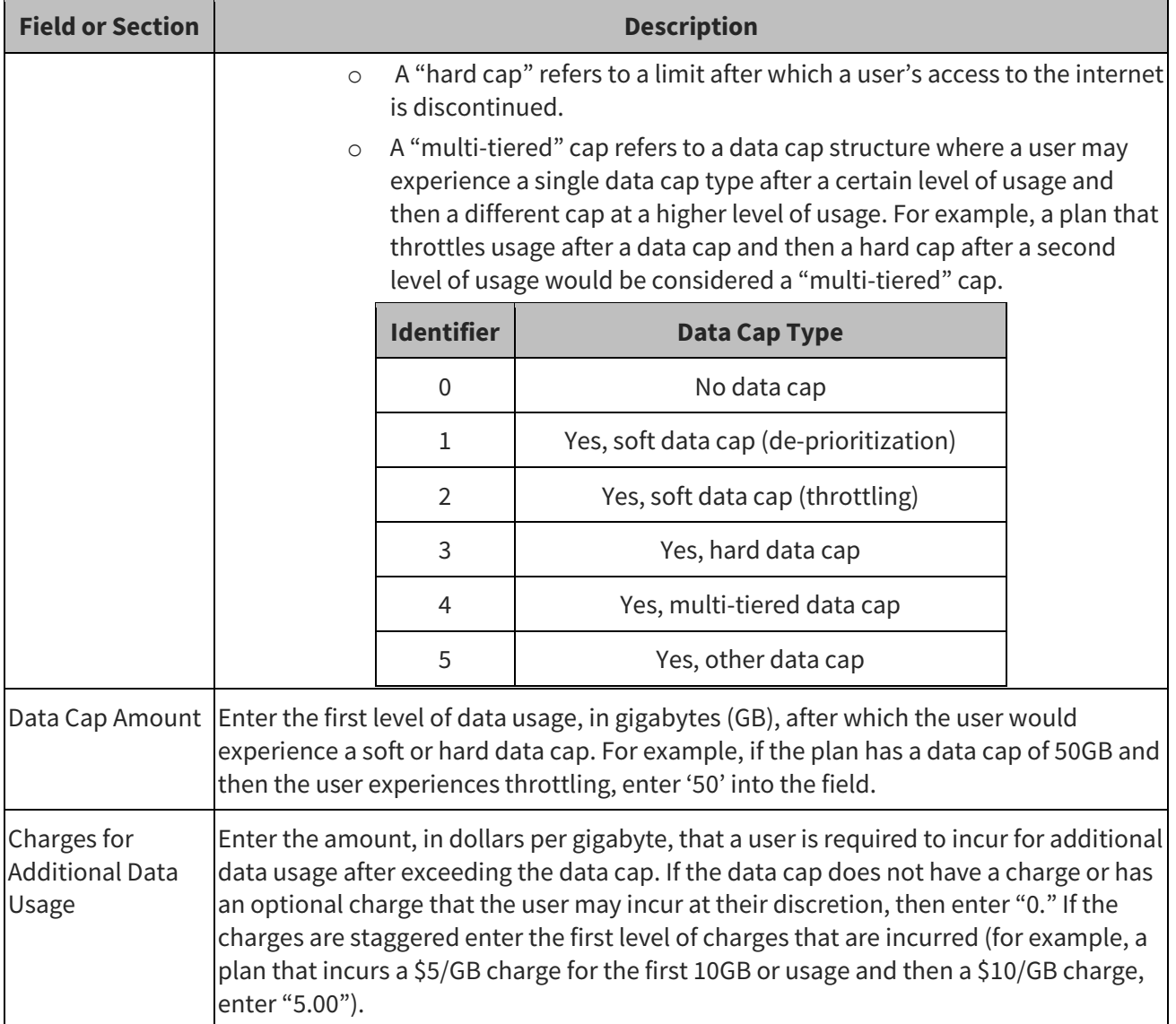

# <span id="page-12-0"></span>**3.2 Subscriber Metrics Data Best Practices**

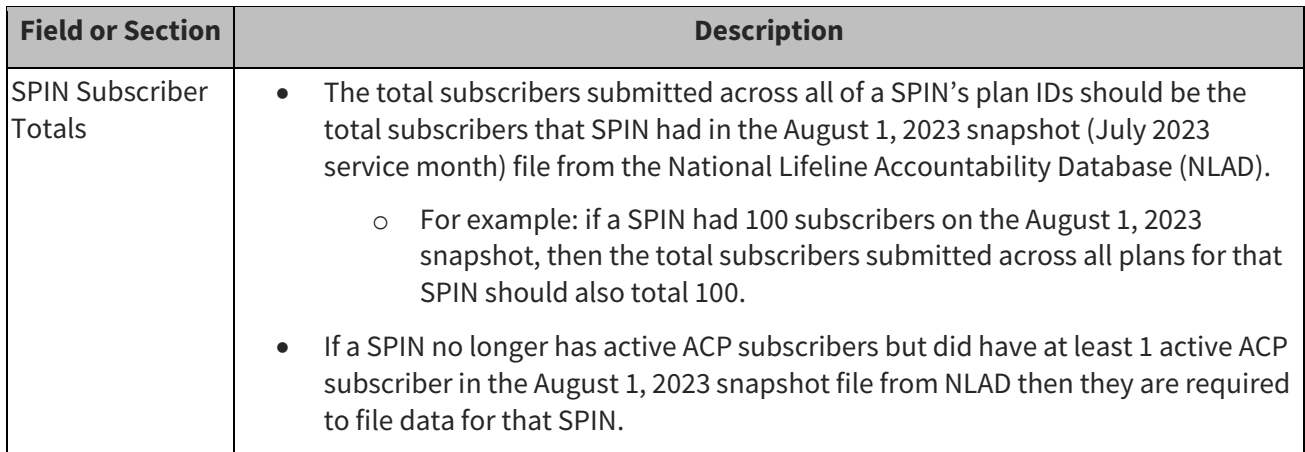

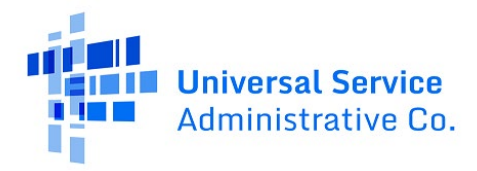

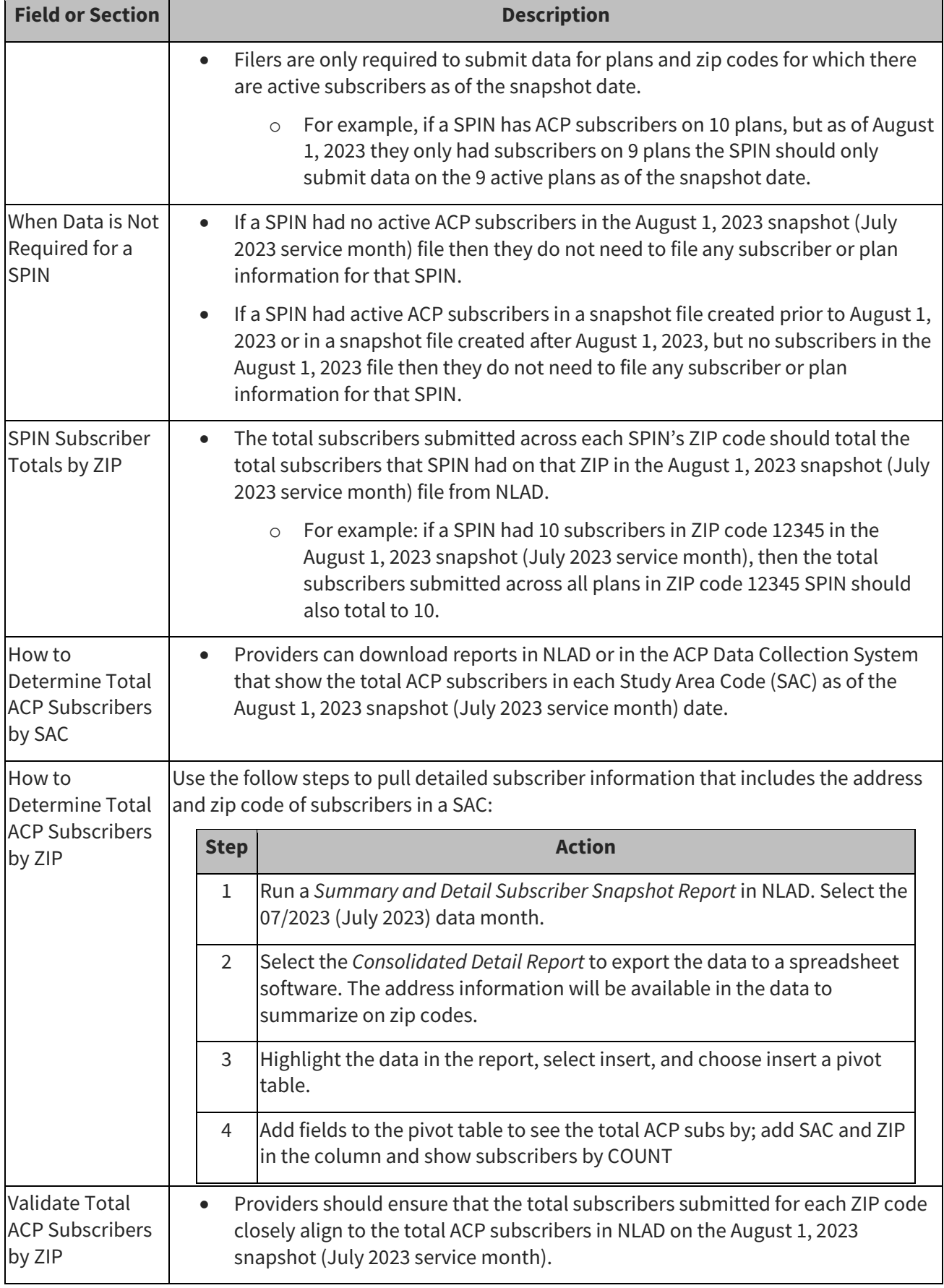

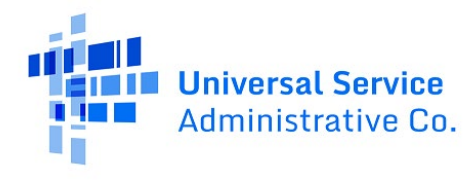

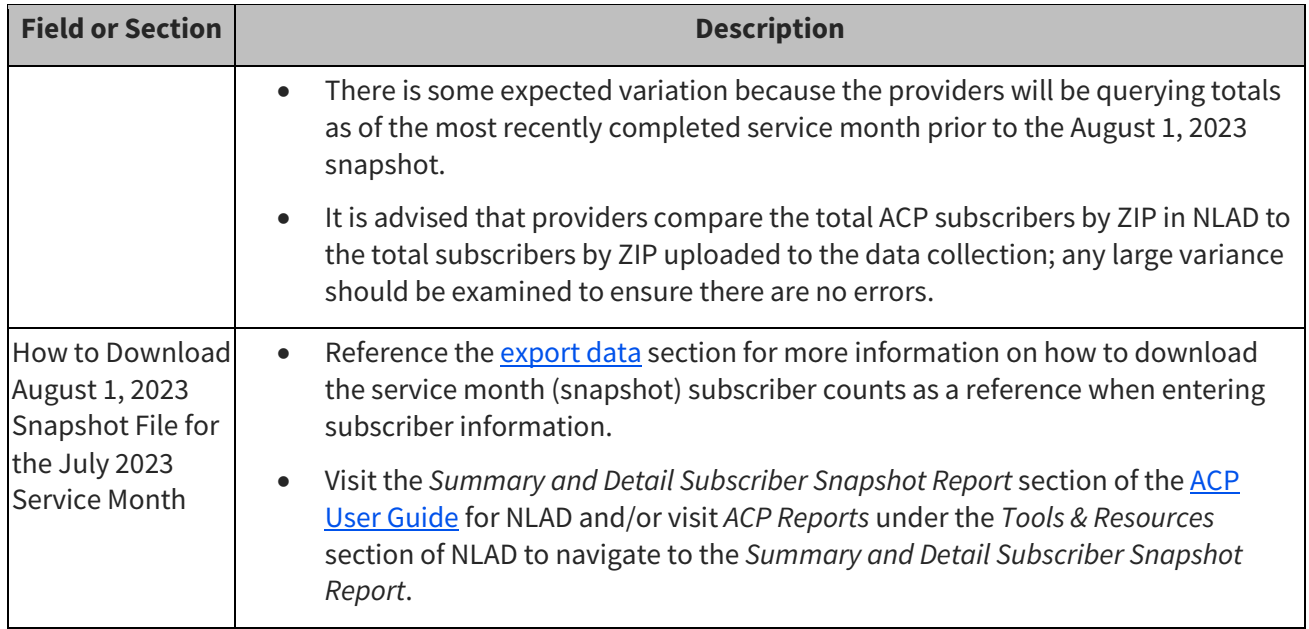

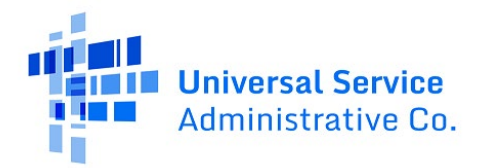

# <span id="page-15-0"></span>**4 Submit and Manage Data**

### <span id="page-15-1"></span>**4.1 Overview**

Users can submit service plan and subscriber metrics data via single data entry or bulk data submissions.

Service plan data must be submitted before the associated subscriber metrics the first time a provider submits data. In subsequent annual submissions, providers can reuse and update previous years' plans to complete the annual requirement.

#### <span id="page-15-2"></span>**4.1.1 Data Field Inputs for Plans and Subscriber Metrics**

The tables below provide a high-level view of the data field inputs. Reference the Data Fields and [Validations](#page-25-1) section for more information.

#### *Service Plan Data Fields*

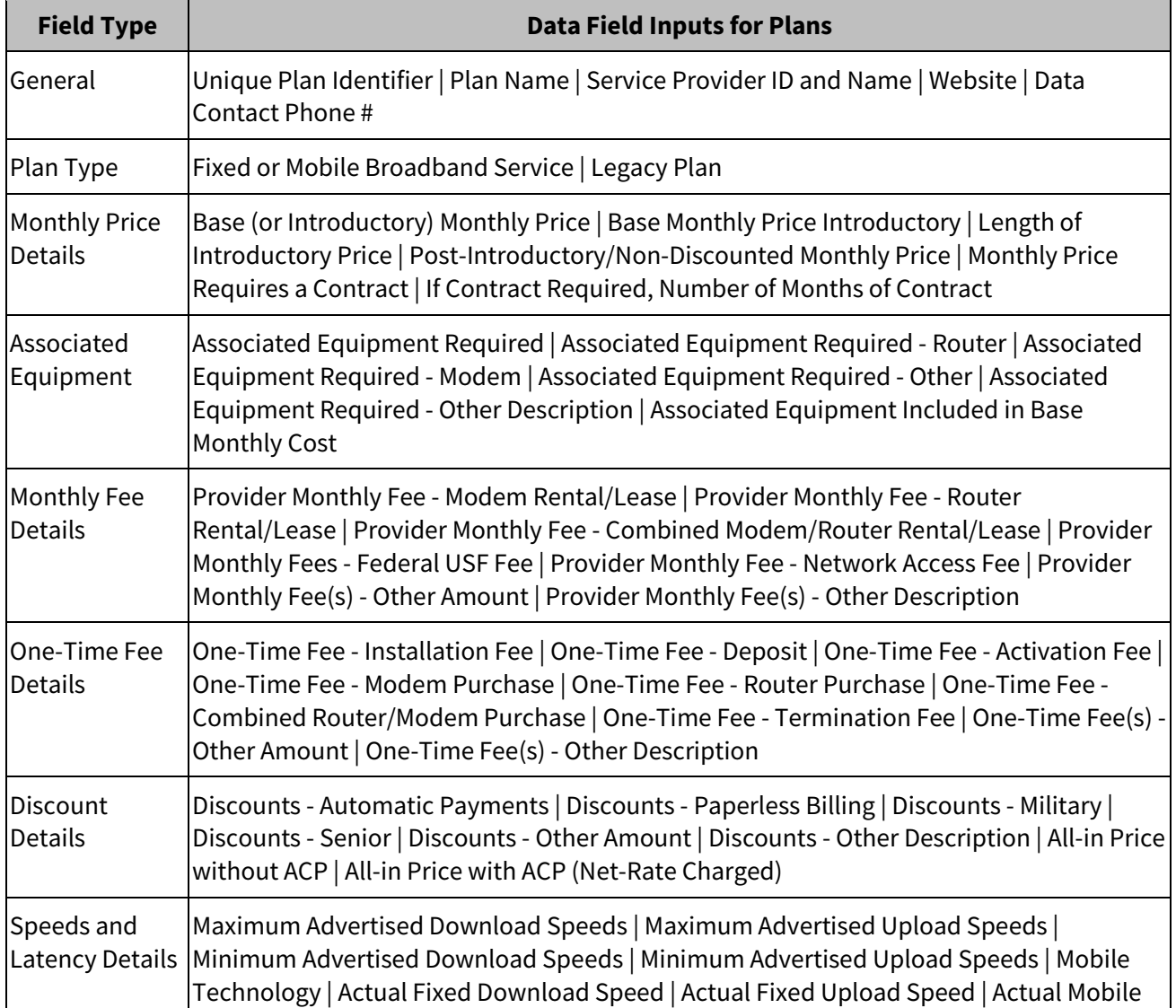

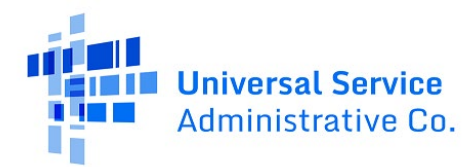

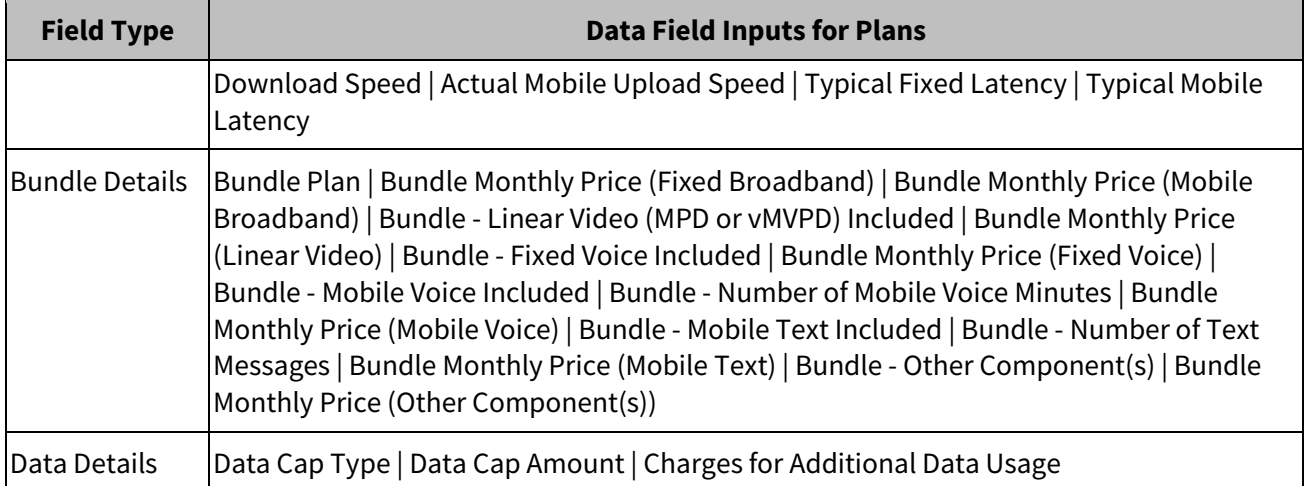

#### *Subscriber Metrics Data Fields*

The total number of subscribers across all subscriber metrics data records for a given SAC should equal or be close to the count of subscribers on the designated service month being used for the submission data year.

For example, if SAC ID 812345 has subscribers enrolled in multiple unique plans in zip code 03103 and 03104, then the total number of ACP subscribers should equal or be close to the count of subscribers for the service month.

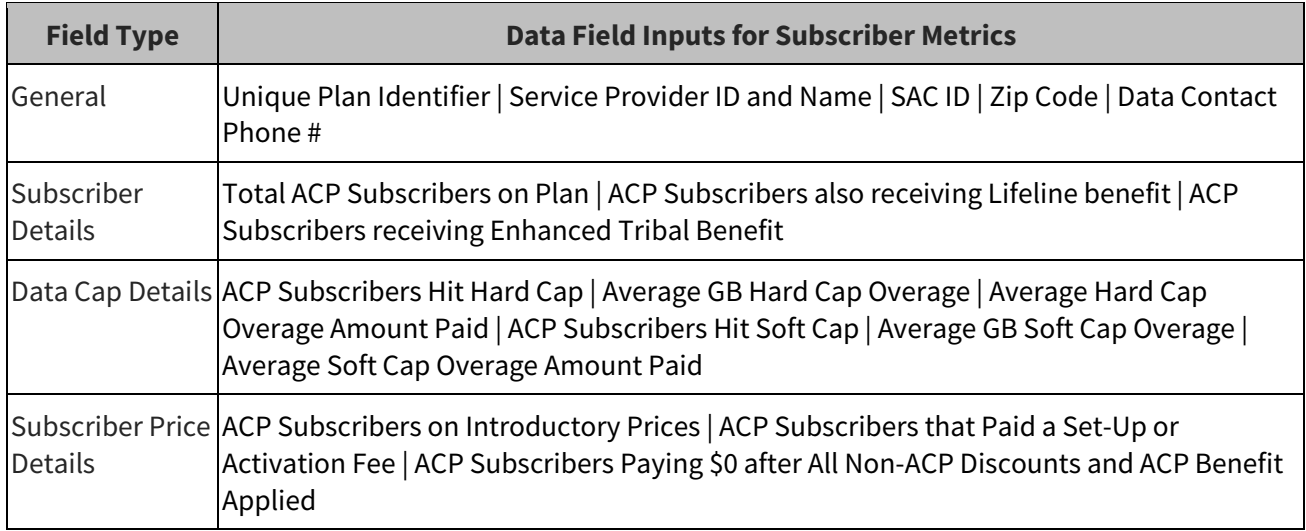

## <span id="page-16-0"></span>**4.2 Single Entry Data Submissions**

The single data submission method allows users to enter individual plan or subscriber metrics submissions through a single form entry system interface.

Reference the **Data Standards and Best Practices** section to ensure the plan and subscriber metrics data and aggregate subscriber counts are submitted correctly for the data year.

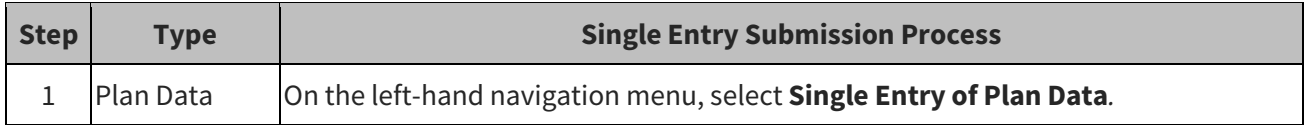

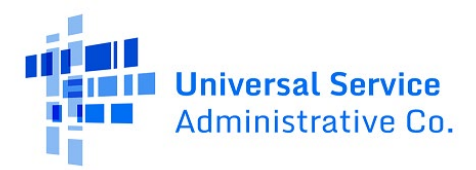

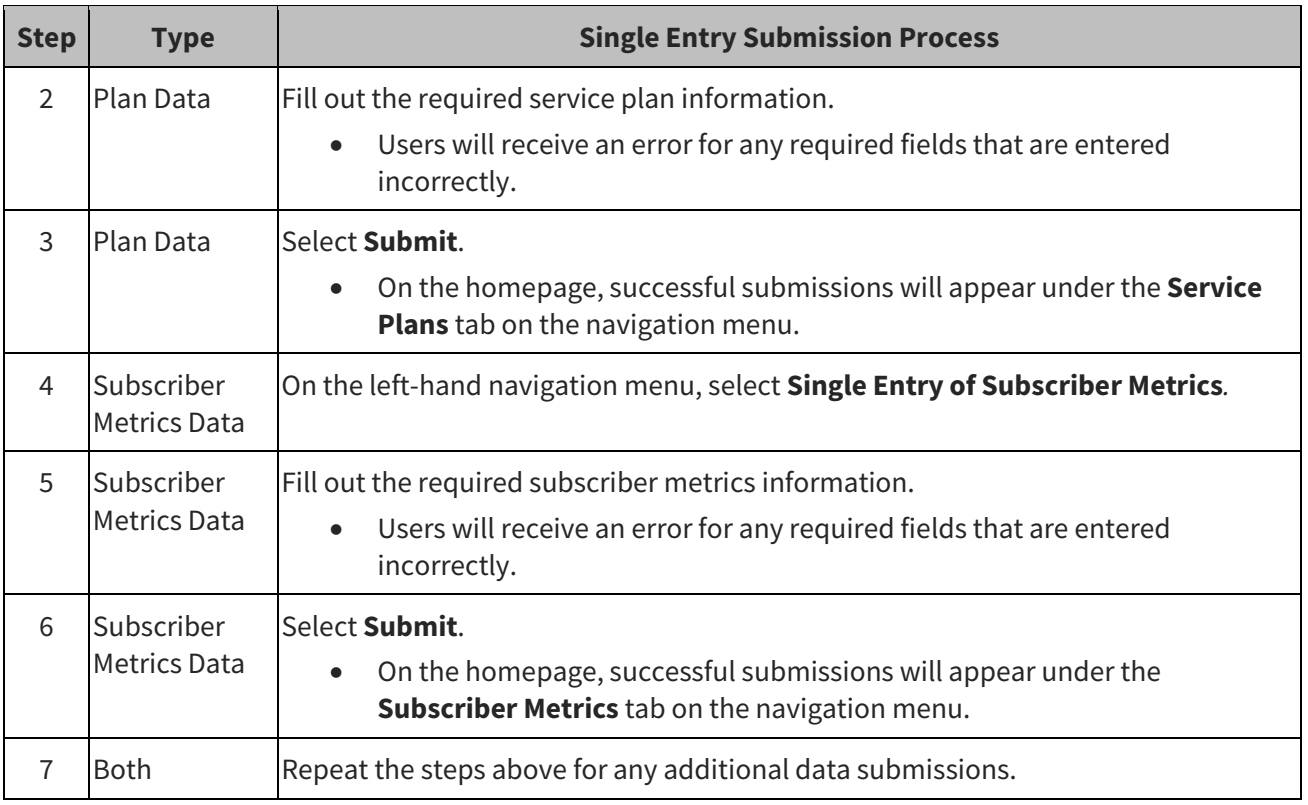

# <span id="page-17-0"></span>**4.3 Bulk Data Submissions**

The bulk upload method allows users to submit multiple plans or subscriber metrics data using a commaseparated value (CSV) file template for each SPIN. Filers who are using the Bulk Upload feature to submit Plan or Subscriber Metrics data are highly encouraged to submit data for all fields of the template—even optional fields—to help ensure that all required fields are completed and better ensure that data will successfully be imported into the system without errors.

- Reference the [Data Standards and Best Practices](#page-7-0) section to ensure that the plan and subscriber metrics data and aggregate subscriber counts are submitted correctly for the data year.
- Reference th[e Data Fields and Validations](#page-25-1) section in the Appendix to ensure the data entered on the bulk templates aligns with the required fields and types of allowed data inputs.

The maximum bulk upload size is 10MB. If a CSV file is too large, it must be broken up into smaller files and each smaller file must be uploaded. The headers of the CSV file must have an exact match to the bulk template. If the data field header names or the column order is changed, the file upload will return an error.

#### <span id="page-17-1"></span>*4.3.1.1 Bulk Upload Submission Process*

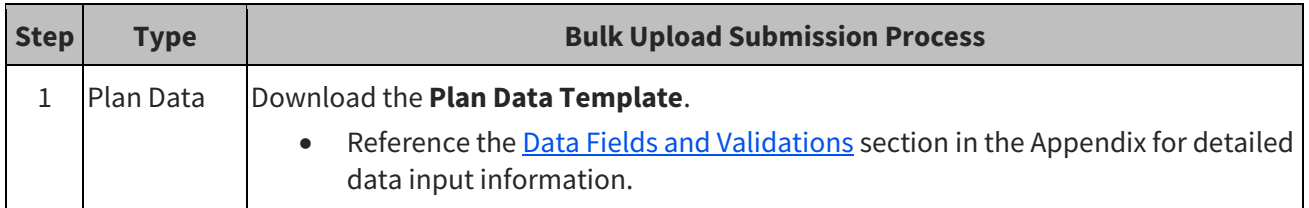

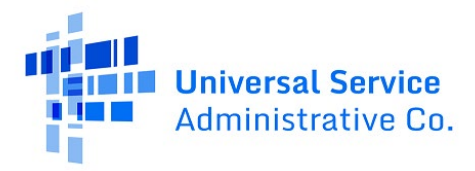

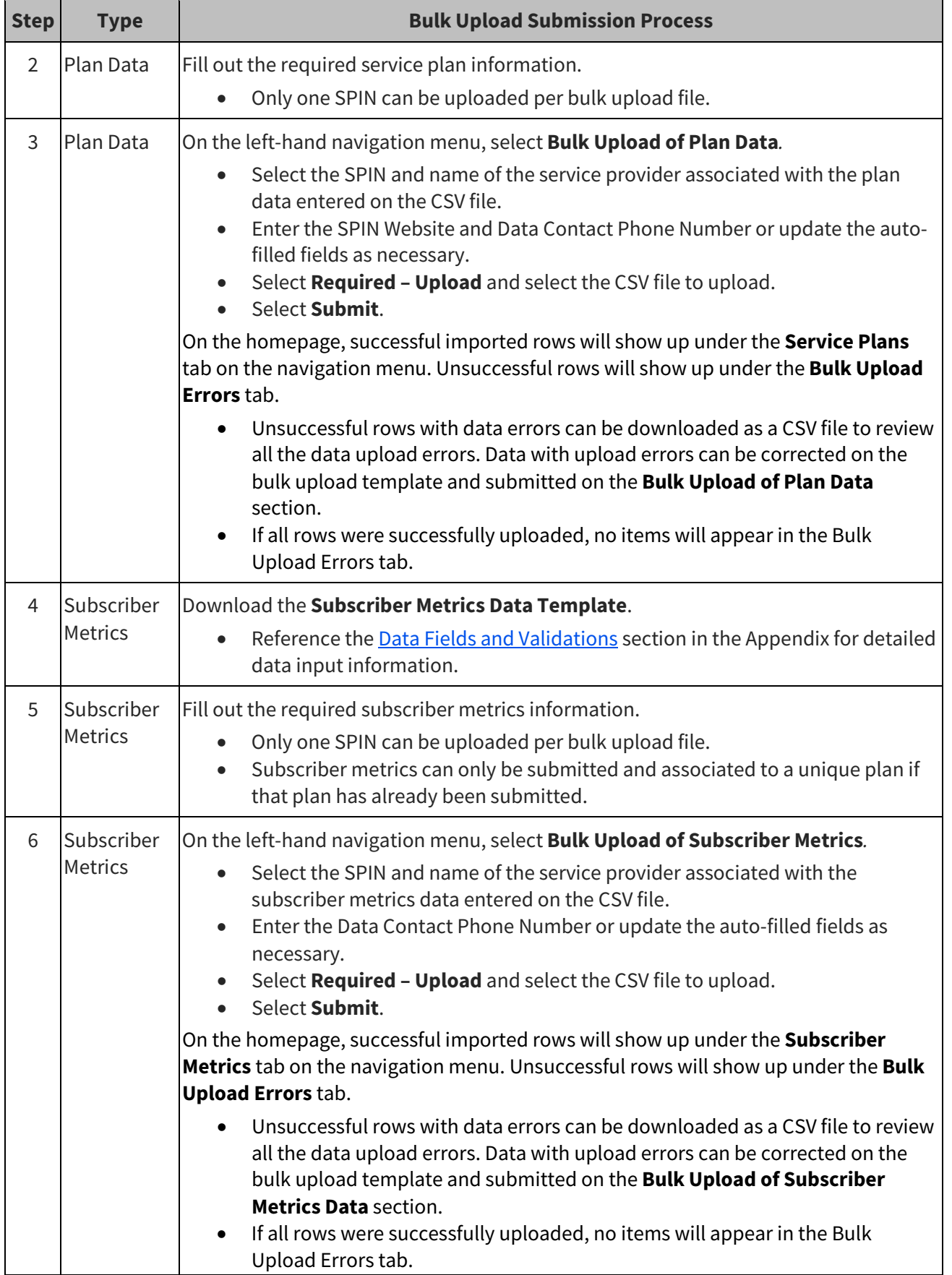

![](_page_19_Picture_1.jpeg)

![](_page_19_Picture_175.jpeg)

### <span id="page-19-0"></span>**4.3.2 Resolve Bulk Upload Errors**

Providing data for every field for every plan or subscriber metrics data record will help to reduce the number of validation errors–even if just entering "No", "N/A", or a 0 (zero) as is applicable for the data field input.

On the homepage, unsuccessful submissions for bulk uploads will show up under the **Bulk Upload Errors** tab. Users will see any uploaded data records that returned validation errors and can download the error report. If all items were submitted successfully, then a file will not appear in the Bulk Upload Errors tab.

![](_page_19_Picture_176.jpeg)

# <span id="page-19-1"></span>**4.4 Update Data**

Submitted data can be updated by making direct edits to individual data fields for a given submission or via bulk upload.

![](_page_19_Picture_177.jpeg)

![](_page_20_Picture_1.jpeg)

![](_page_20_Picture_145.jpeg)

![](_page_20_Picture_146.jpeg)

![](_page_21_Picture_1.jpeg)

# <span id="page-21-0"></span>**5 Review and Certify Data**

497 Officers are responsible for certifying data submissions by the submission deadline.

- A 497 Officer can certify all submitted data at one time or as data is submitted and ready for certification.
- Every time data records are updated; they must be certified again.
- Data records are split into two sections: the service plan data records, and the subscriber metrics records. Data will need to be certified separately in both sections.

#### <span id="page-21-1"></span>**5.1 Review Data**

On the homepage, the 497 Officer or Agent can review submitted data before marking it ready for certification.

![](_page_21_Picture_214.jpeg)

![](_page_22_Picture_0.jpeg)

# <span id="page-22-0"></span>**5.2 Certify Data**

On the homepage, the 497 Officer will follow the steps below to review and certify all data submissions.

![](_page_22_Picture_186.jpeg)

![](_page_23_Picture_1.jpeg)

![](_page_23_Picture_34.jpeg)

![](_page_24_Picture_1.jpeg)

# <span id="page-24-0"></span>**6 Export Data and Reports**

Reports and data are available on the left-hand navigation of the homepage under the **Export Data** section.

![](_page_24_Picture_76.jpeg)

![](_page_25_Picture_0.jpeg)

# <span id="page-25-0"></span>**7 Appendix**

## <span id="page-25-1"></span>**7.1 Data Fields and Validations**

Reference the table below for all the data fields required, optional, or auto filled in the ACP Data Collection System and the validations associated with each data field. This information will be required to successfully complete any bulk upload to the ACP Data Collection System.

Use the following reference information to understand the field and data type column:

### <span id="page-25-2"></span>**7.1.1 Field Type Meaning**

Field Types refer to the technical/system classifications for each field and describe what must be included to complete a successful entry or bulk upload submission and which fields are optional for entry. Additionally, field types indicate when another field must be completed before the specific field is prompted for entry.

Filers who are using the Bulk Upload feature to submit Plan or Subscriber Metrics data are highly encouraged to complete all fields of the template—even optional fields—to help ensure that all required fields are completed and better ensure that data will successfully be imported into the system without errors.

![](_page_25_Picture_178.jpeg)

![](_page_26_Picture_1.jpeg)

### <span id="page-26-0"></span>**7.1.2 Plan Detailed Data Field Information**

- **FIELD TYPE:** R = Required | O = Optional | RD = Required Dependent | OD = Optional Dependent | RD-O = Required Dependent or Optional | A = Auto-Filled
- **DATA TYPE VALIDATION:**  $\zeta$  = Dollar (USD) Value | N = Numeric | S = String | Y/N = Yes or No Selection | M = Multiple Choice
- Every \$ dollar (USD) value input must go the hundredth decimal place. For example, \$15 per month should be input as 15.00.

![](_page_26_Picture_289.jpeg)

![](_page_27_Picture_1.jpeg)

- **FIELD TYPE:** R = Required | O = Optional | RD = Required Dependent | OD = Optional Dependent | RD-O = Required Dependent or Optional | A = Auto-Filled
- **DATA TYPE VALIDATION:**  $\zeta$  = Dollar (USD) Value | N = Numeric | S = String | Y/N = Yes or No Selection | M = Multiple Choice
- Every \$ dollar (USD) value input must go the hundredth decimal place. For example, \$15 per month should be input as 15.00.

![](_page_27_Picture_395.jpeg)

![](_page_28_Picture_1.jpeg)

- **FIELD TYPE:** R = Required | O = Optional | RD = Required Dependent | OD = Optional Dependent | RD-O = Required Dependent or Optional | A = Auto-Filled
- **DATA TYPE VALIDATION:**  $\zeta$  = Dollar (USD) Value | N = Numeric | S = String | Y/N = Yes or No Selection | M = Multiple Choice
- Every \$ dollar (USD) value input must go the hundredth decimal place. For example, \$15 per month should be input as 15.00.

![](_page_28_Picture_363.jpeg)

![](_page_29_Picture_1.jpeg)

- **FIELD TYPE:** R = Required | O = Optional | RD = Required Dependent | OD = Optional Dependent | RD-O = Required Dependent or Optional | A = Auto-Filled
- **DATA TYPE VALIDATION:**  $\zeta$  = Dollar (USD) Value | N = Numeric | S = String | Y/N = Yes or No Selection | M = Multiple Choice
- Every \$ dollar (USD) value input must go the hundredth decimal place. For example, \$15 per month should be input as 15.00.

![](_page_29_Picture_342.jpeg)

![](_page_30_Picture_1.jpeg)

- **FIELD TYPE:** R = Required | O = Optional | RD = Required Dependent | OD = Optional Dependent | RD-O = Required Dependent or Optional | A = Auto-Filled
- **DATA TYPE VALIDATION:**  $\zeta$  = Dollar (USD) Value | N = Numeric | S = String | Y/N = Yes or No Selection | M = Multiple Choice
- Every \$ dollar (USD) value input must go the hundredth decimal place. For example, \$15 per month should be input as 15.00.

![](_page_30_Picture_366.jpeg)

![](_page_31_Picture_1.jpeg)

- **FIELD TYPE:** R = Required | O = Optional | RD = Required Dependent | OD = Optional Dependent | RD-O = Required Dependent or Optional | A = Auto-Filled
- **DATA TYPE VALIDATION:**  $\zeta$  = Dollar (USD) Value | N = Numeric | S = String | Y/N = Yes or No Selection | M = Multiple Choice
- Every \$ dollar (USD) value input must go the hundredth decimal place. For example, \$15 per month should be input as 15.00.

![](_page_31_Picture_319.jpeg)

![](_page_32_Picture_1.jpeg)

- **FIELD TYPE:** R = Required | O = Optional | RD = Required Dependent | OD = Optional Dependent | RD-O = Required Dependent or Optional | A = Auto-Filled
- **DATA TYPE VALIDATION:**  $\zeta$  = Dollar (USD) Value | N = Numeric | S = String | Y/N = Yes or No Selection | M = Multiple Choice
- Every \$ dollar (USD) value input must go the hundredth decimal place. For example, \$15 per month should be input as 15.00.

![](_page_32_Picture_337.jpeg)

![](_page_33_Picture_1.jpeg)

- **FIELD TYPE:** R = Required | O = Optional | RD = Required Dependent | OD = Optional Dependent | RD-O = Required Dependent or Optional | A = Auto-Filled
- **DATA TYPE VALIDATION:**  $\zeta$  = Dollar (USD) Value | N = Numeric | S = String | Y/N = Yes or No Selection | M = Multiple Choice
- Every \$ dollar (USD) value input must go the hundredth decimal place. For example, \$15 per month should be input as 15.00.

![](_page_33_Picture_399.jpeg)

![](_page_34_Picture_1.jpeg)

- **FIELD TYPE:** R = Required | O = Optional | RD = Required Dependent | OD = Optional Dependent | RD-O = Required Dependent or Optional | A = Auto-Filled
- **DATA TYPE VALIDATION:**  $\zeta$  = Dollar (USD) Value | N = Numeric | S = String | Y/N = Yes or No Selection | M = Multiple Choice
- Every \$ dollar (USD) value input must go the hundredth decimal place. For example, \$15 per month should be input as 15.00.

![](_page_34_Picture_383.jpeg)

![](_page_35_Picture_1.jpeg)

- **FIELD TYPE:** R = Required | O = Optional | RD = Required Dependent | OD = Optional Dependent | RD-O = Required Dependent or Optional | A = Auto-Filled
- **DATA TYPE VALIDATION:**  $\zeta$  = Dollar (USD) Value | N = Numeric | S = String | Y/N = Yes or No Selection | M = Multiple Choice
- Every \$ dollar (USD) value input must go the hundredth decimal place. For example, \$15 per month should be input as 15.00.

![](_page_35_Picture_365.jpeg)

![](_page_36_Picture_1.jpeg)

- **FIELD TYPE:** R = Required | O = Optional | RD = Required Dependent | OD = Optional Dependent | RD-O = Required Dependent or Optional | A = Auto-Filled
- **DATA TYPE VALIDATION:**  $\zeta$  = Dollar (USD) Value | N = Numeric | S = String | Y/N = Yes or No Selection | M = Multiple Choice
- Every \$ dollar (USD) value input must go the hundredth decimal place. For example, \$15 per month should be input as 15.00.

![](_page_36_Picture_322.jpeg)

![](_page_37_Picture_1.jpeg)

### <span id="page-37-0"></span>**7.1.3 Subscriber Metrics Detailed Data Field Information**

Use the following reference information to understand the field and data type column:

- **FIELD TYPE:** R = Required | O = Optional | RD = Required Dependent | OD = Optional Dependent | RD-O = Required Dependent or Optional | A = Auto-Filled
- **DATA TYPE VALIDATION:**  $\zeta$  = Dollar (USD) Value | N = Numeric | S = String | Y/N = Yes or No Selection | M = Multiple Choice

![](_page_37_Picture_341.jpeg)

![](_page_38_Picture_1.jpeg)

- **FIELD TYPE:** R = Required | O = Optional | RD = Required Dependent | OD = Optional Dependent | RD-O = Required Dependent or Optional | A = Auto-Filled
- **DATA TYPE VALIDATION:**  $\oint$  = Dollar (USD) Value | N = Numeric | S = String | Y/N = Yes or No Selection | M = Multiple Choice

![](_page_38_Picture_334.jpeg)

![](_page_39_Picture_1.jpeg)

- **FIELD TYPE:** R = Required | O = Optional | RD = Required Dependent | OD = Optional Dependent | RD-O = Required Dependent or Optional | A = Auto-Filled
- **DATA TYPE VALIDATION:**  $\zeta$  = Dollar (USD) Value | N = Numeric | S = String | Y/N = Yes or No Selection | M = Multiple Choice

![](_page_39_Picture_335.jpeg)

#### <span id="page-39-0"></span>**7.1.4 Service Provider Detailed Data Field Information**

Use the following reference information to understand the field and data type column:

- **FIELD TYPE:** R = Required | O = Optional | RD = Required Dependent | OD = Optional Dependent | RD-O = Required Dependent or Optional | A = Auto-Filled
- **DATA TYPE VALIDATION:**  $\zeta$  = Dollar (USD) Value | N = Numeric | S = String | Y/N = Yes or No Selection | M = Multiple Choice

![](_page_39_Picture_336.jpeg)

![](_page_40_Picture_1.jpeg)

- **FIELD TYPE:** R = Required | O = Optional | RD = Required Dependent | OD = Optional Dependent | RD-O = Required Dependent or Optional | A = Auto-Filled
- **DATA TYPE VALIDATION:**  $\oint$  = Dollar (USD) Value | N = Numeric | S = String | Y/N = Yes or No Selection | M = Multiple Choice

![](_page_40_Picture_116.jpeg)